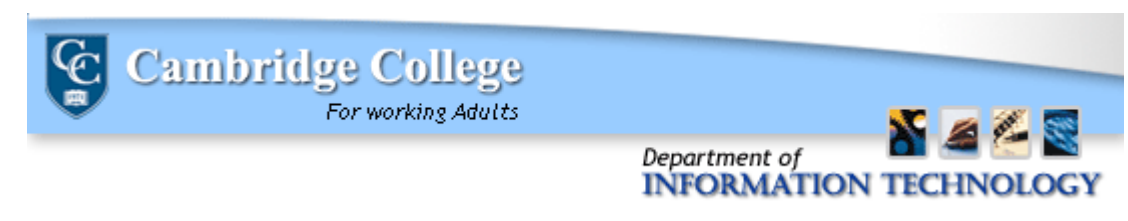

## **RAVE Emergency Notification System**

Sign up instructions for Staff members

Your Cambridge College staff issued email address will automatically be enrolled for RAVE updates. If you would like to register additional email addresses or cell phone numbers for text message alerts you must log into the system to update your information.

1) You will receive a Welcome e-mail similar to the one below. Within the body of the e-mail, you will see your username and initial password. Your username is your e-mail address, and you will receive an automatically generated password.

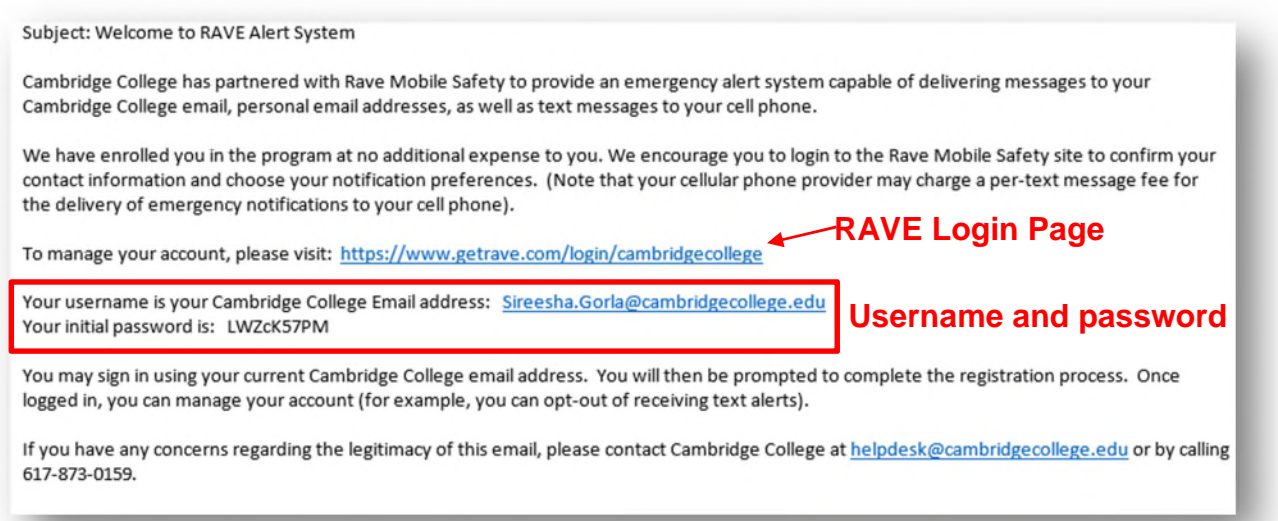

2) Click the link for the RAVE login page. Please copy and paste or type in the password into the password field, then click "Log In".

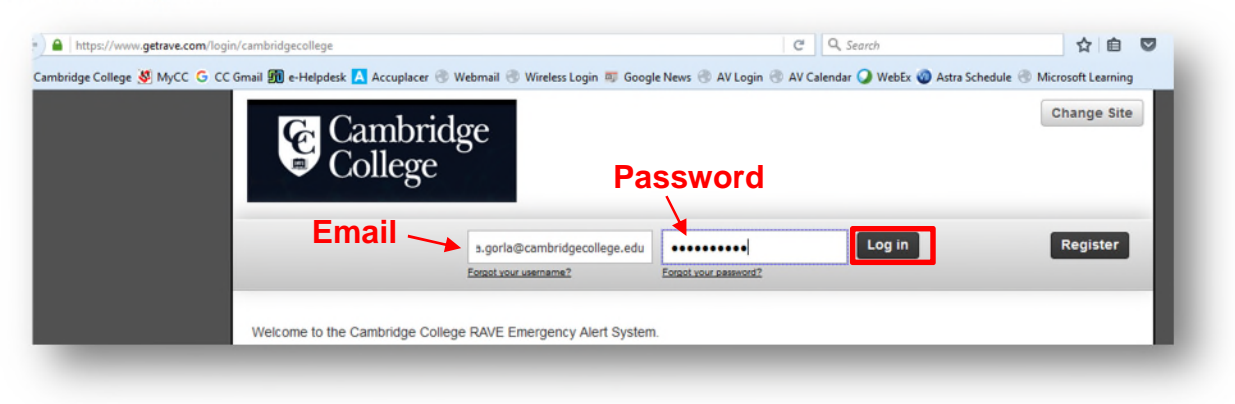

3) Once you are logged in for the first time, you will have to read and agree to the Terms of Use. Please read and review these carefully, and reach out to IT or the Legal team if you have any questions regarding the terms of use. Once you have read, understand, and agree to the terms of use, please click "I have read and agree to the Rave Terms of Use", then click "Submit".

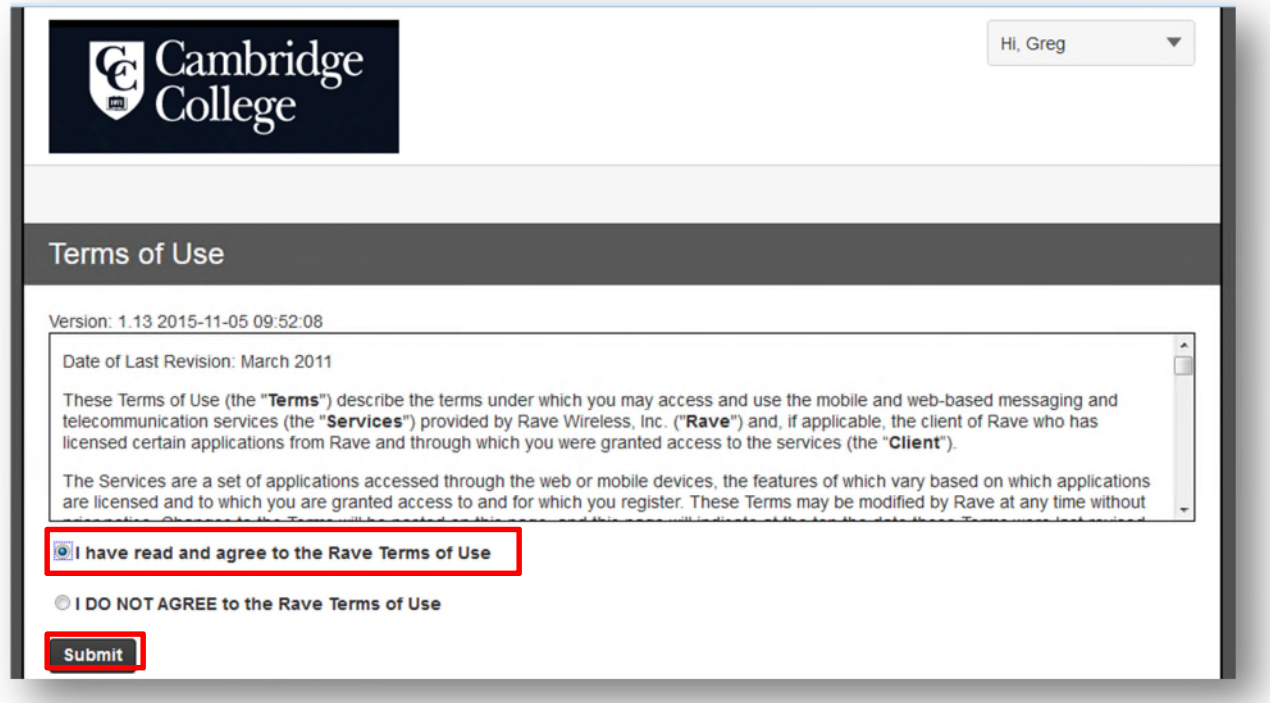

4) After you agree to the terms of use, you will be brought to the RAVE homepage, where you can see options to update your password, add a mobile number and update any other contact information for which you would like to receive RAVE alerts. **Please note:** Your Cambridge College Staff email will automatically be added to the system for you. You do not have the option to change this. You may only add additional email addresses.

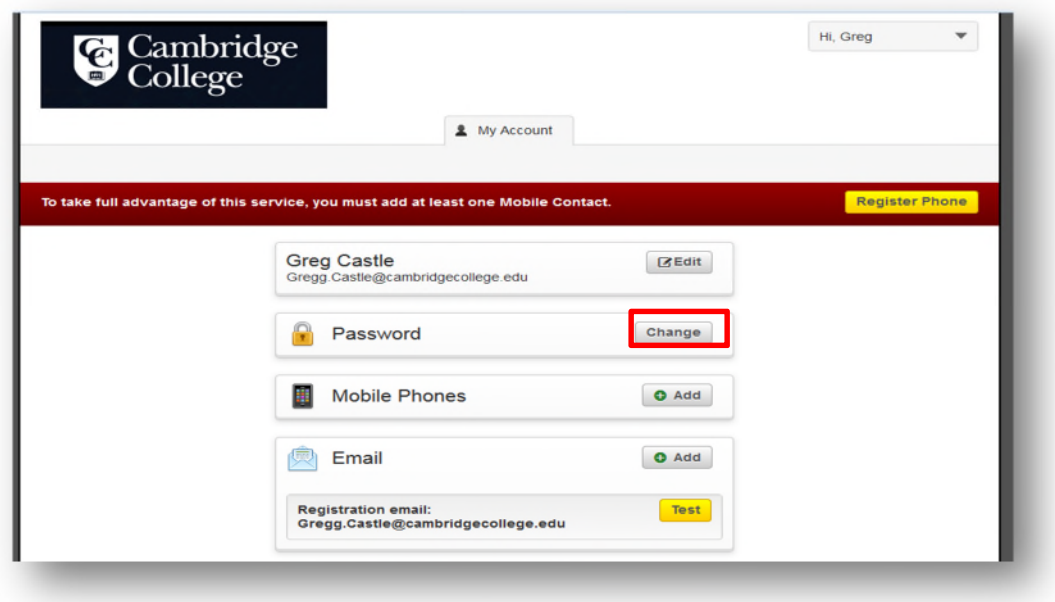

We recommend, after your first Log In, that you reset your password to one you will remember in the future. You can do so by clicking "Change" in the password field. The initial password in the e-mail you received will serve as the "Old Password". Please remember to make your password complex. The IT Department recommends a password with at least 8 characters, at least one upper and one lower case letter, a number, and a symbol. Click **SAVE** to retain the information.

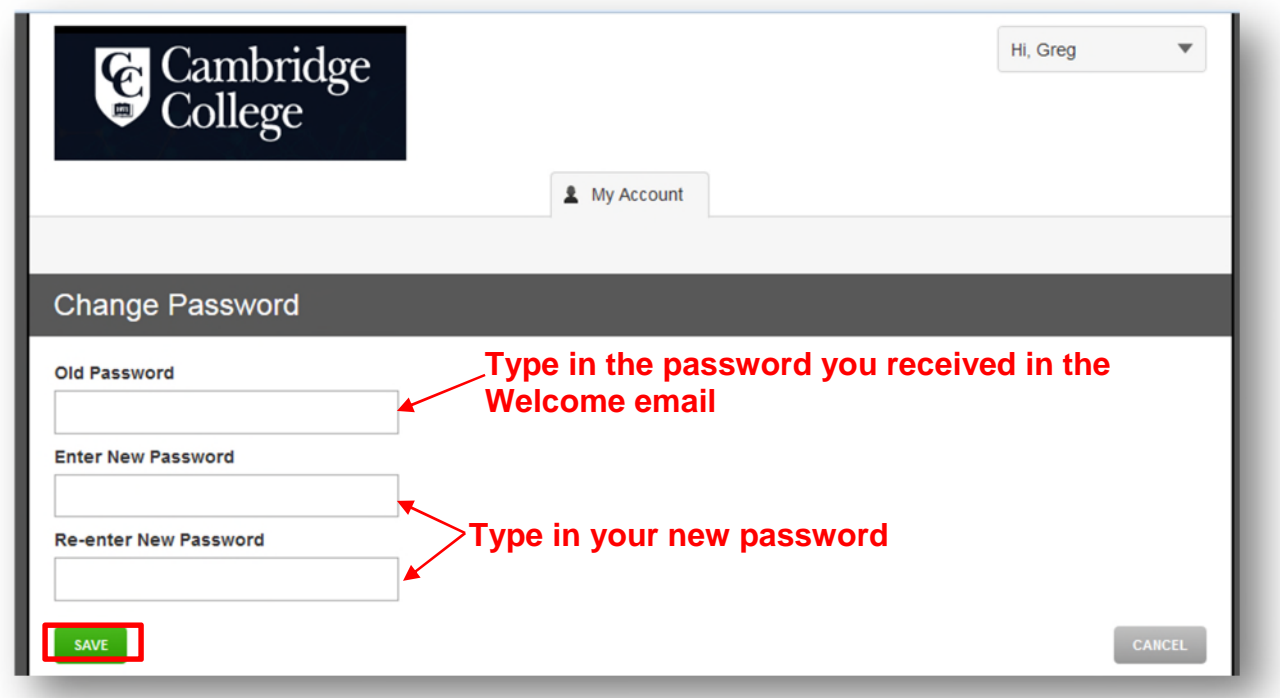

## **Add a Phone Number for Text Message Alerts (Optional)**

RAVE also requires a cellphone number to receive text message notifications of emergency alerts.

1) Please click "Add Phone" in the home screen, and follow the prompts to successfully add your phone number to RAVE alerts.

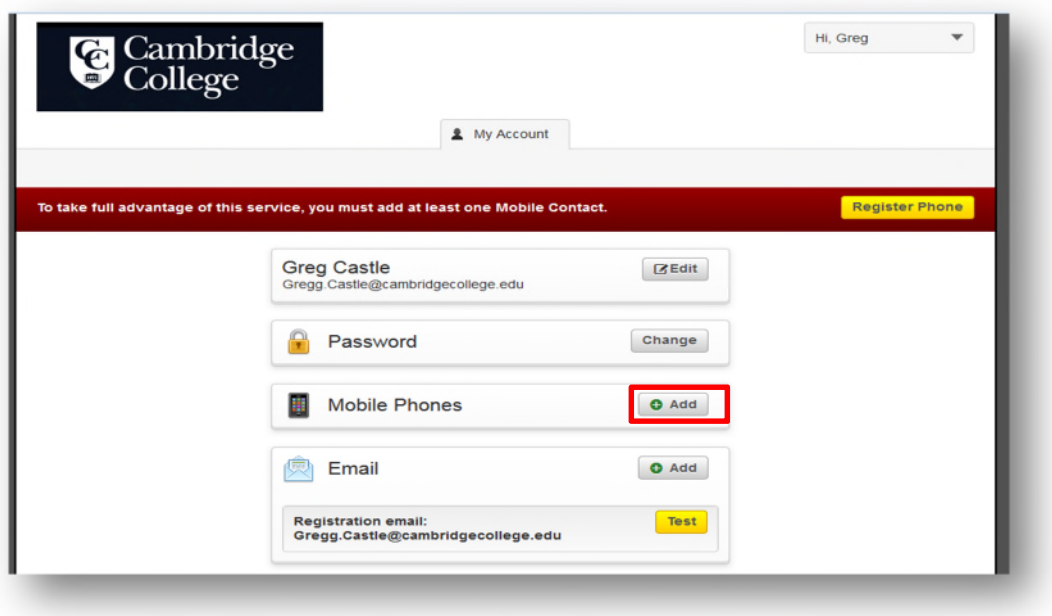

2) You will have to add the phone number, verify your service carrier name, and then you will be sent a confirmation code through text message. Please type in the confirmation code in the "Confirmation Code" text field. Once this is confirmed, you will begin receiving emergency notifications for your site location.

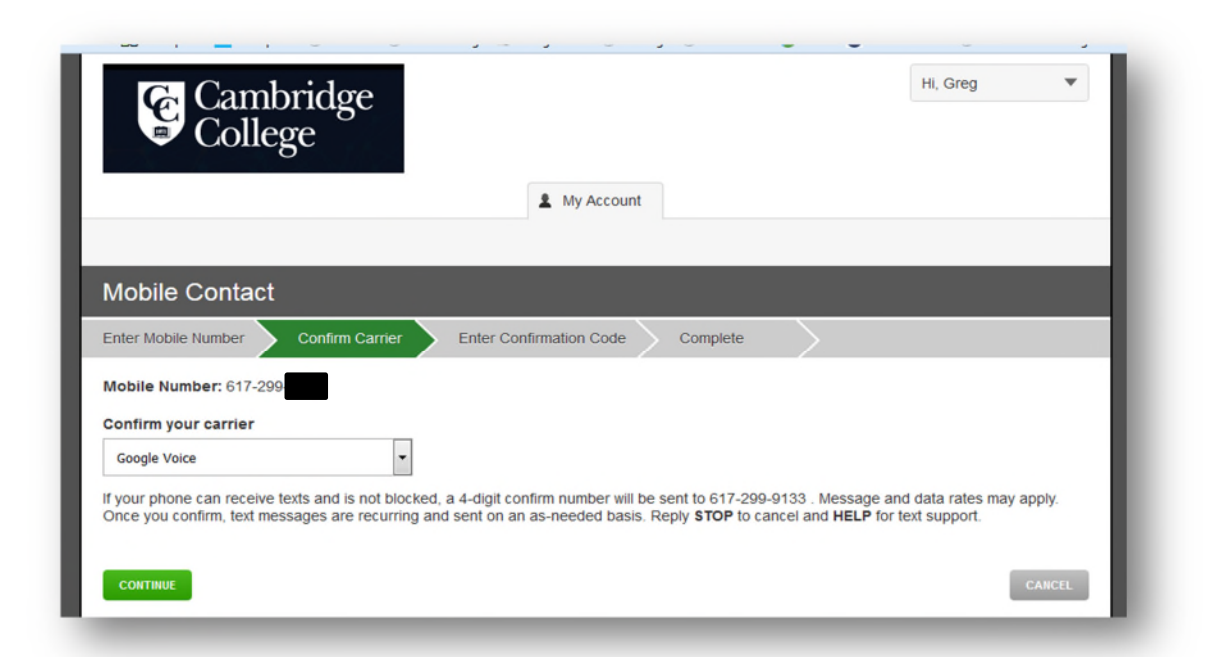

If you have further questions or experience problems signing into your account, please contact the IT Support Center by e-mailing HelpDesk@cambridgecollege.edu, calling 617-873-0159, or by logging in with your network credentials to the eHelpdeskt at https://helpdesk.cambridgecollege.edu